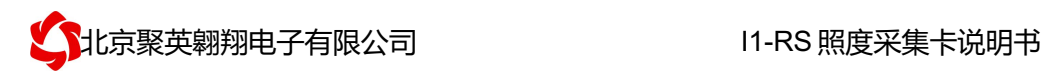

## I1-RS 光照度采集卡说明书

## V1.1

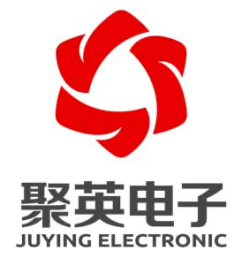

北京聚英翱翔电子有限责任公司 **2017** 年 **02** 月

官网:www.juyingele.com 联系电话和 QQ:4008128121

目录

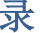

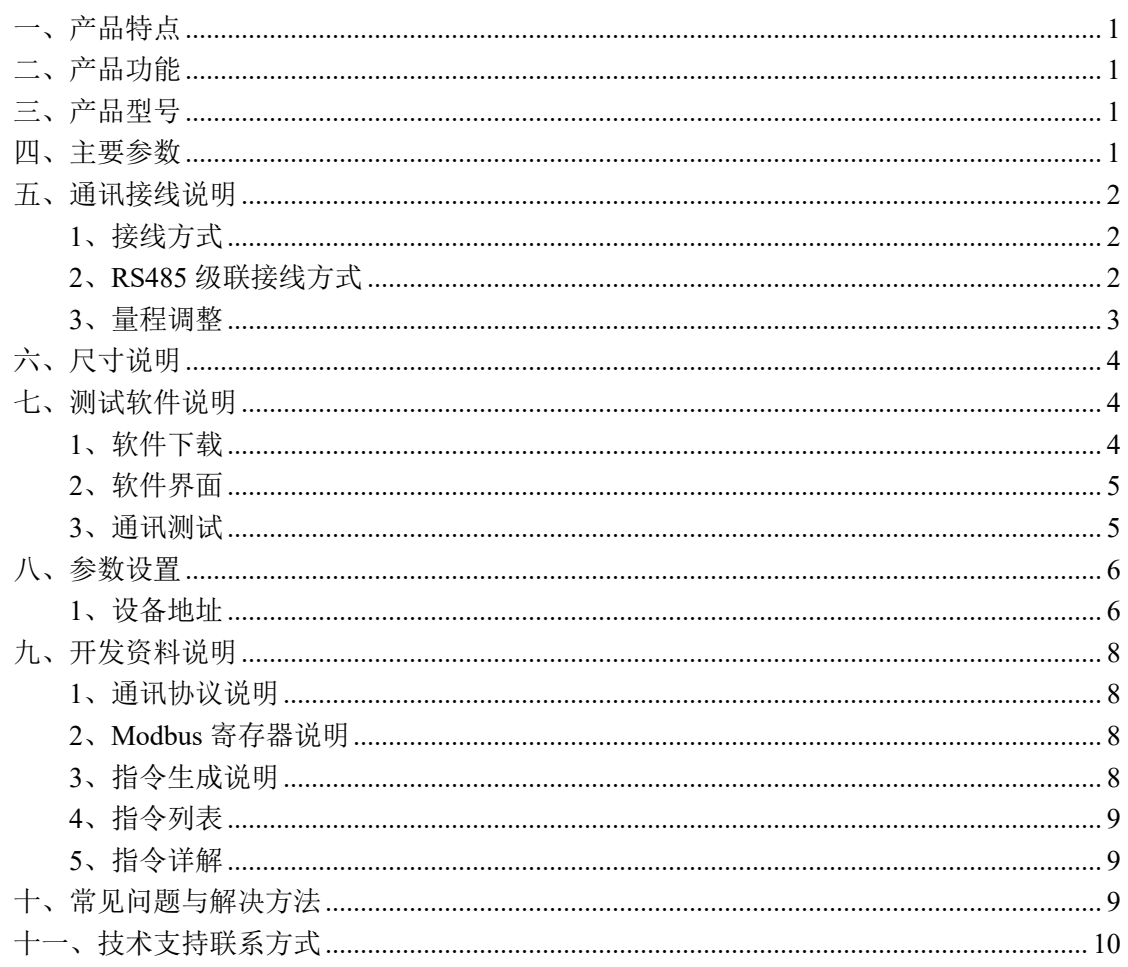

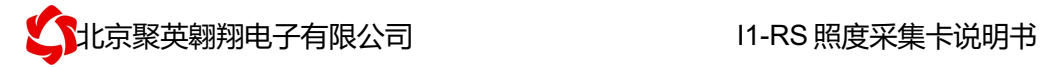

## 一、产品特点

- DC24V 供电;
- **RS485 通讯隔离接口;**
- 支持标准 modbus RTU 协议。

## 二、产品功能

- l 光照度采集,量程可设置;
- 量程范围为: 0-1000/5000/10000/60000/100000/180000Lux;
- 变送模拟量输出
- 支持波特率: 2400,4800,9600,19200,38400。

## 三、产品型号

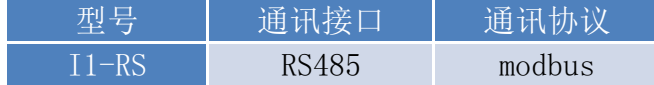

### 四、主要参数

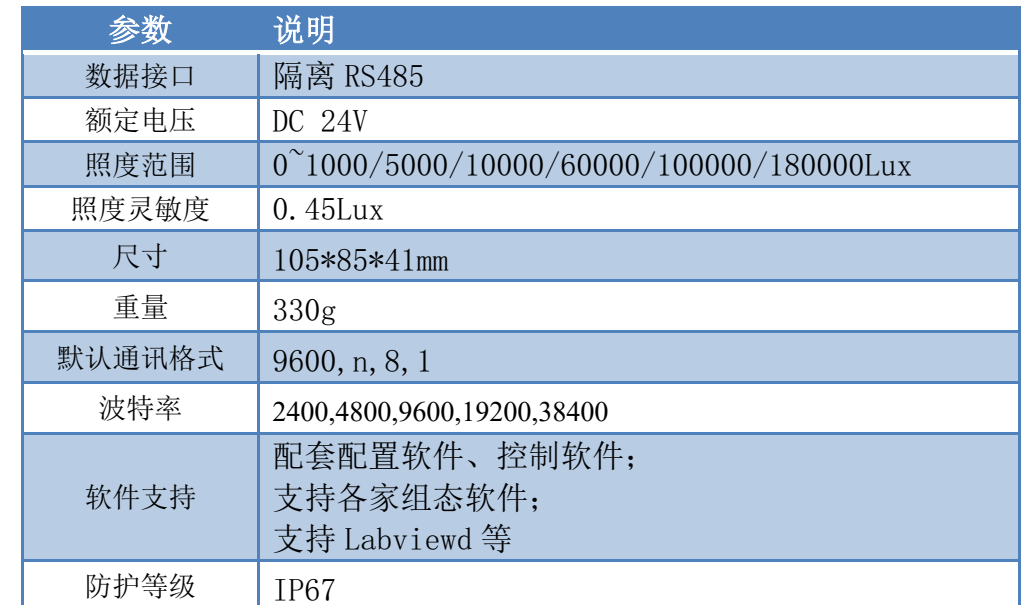

#### 引脚说明

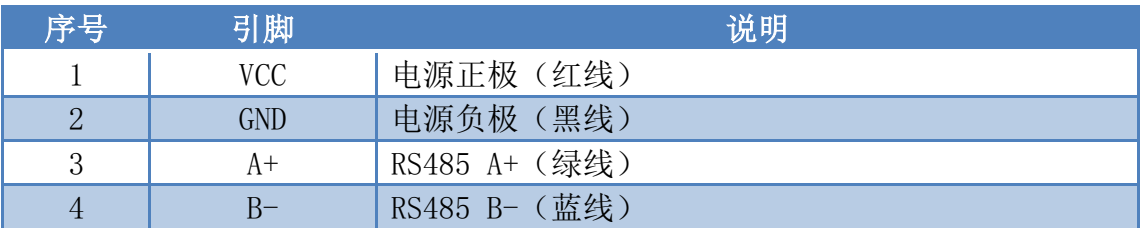

官网:www.juyingele.com 1 联系电话和 QQ:4008128121

## 五、通讯接线说明

### **1**、接线方式

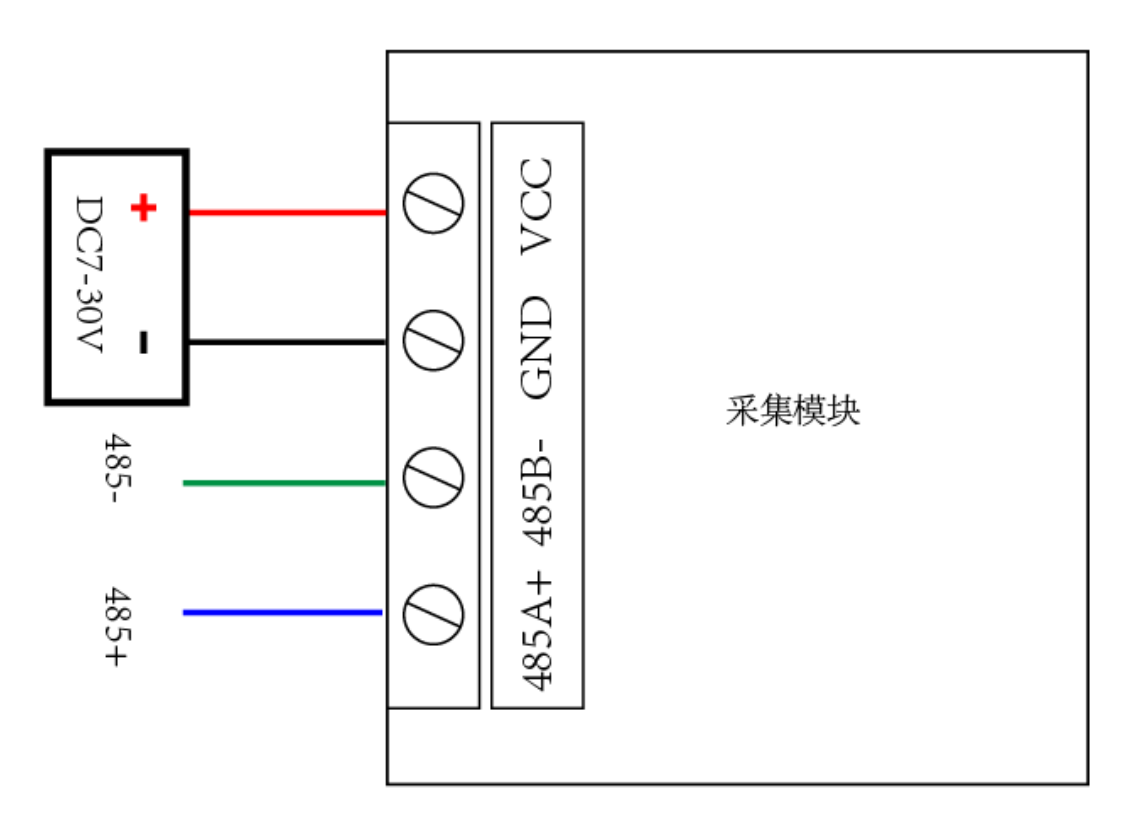

### **2**、**RS485** 级联接线方式

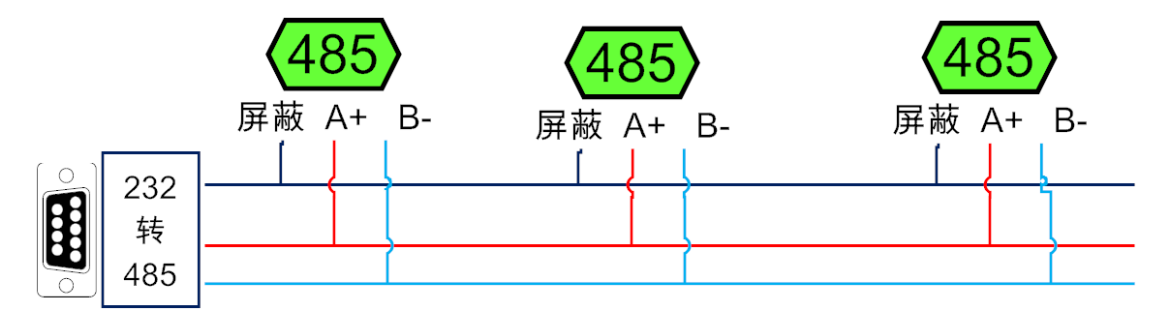

电脑自带的串口一般是 RS232, 需要配 232-485 转换器(工业环境建议使用有源带隔离 的转换器),转换后 RS485 为 A、B 两线, A 接板上 A 端子, B 接板上 B 端子, 485 屏蔽可 以接 GND。若设备比较多建议采用双绞屏蔽线,采用链型网络结构。

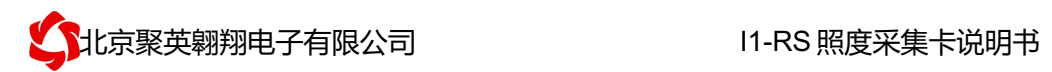

### **3**、量程调整

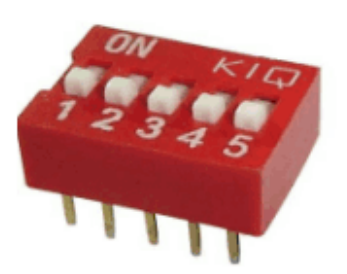

打开光照度传感器外壳,拨码开关调节里程:

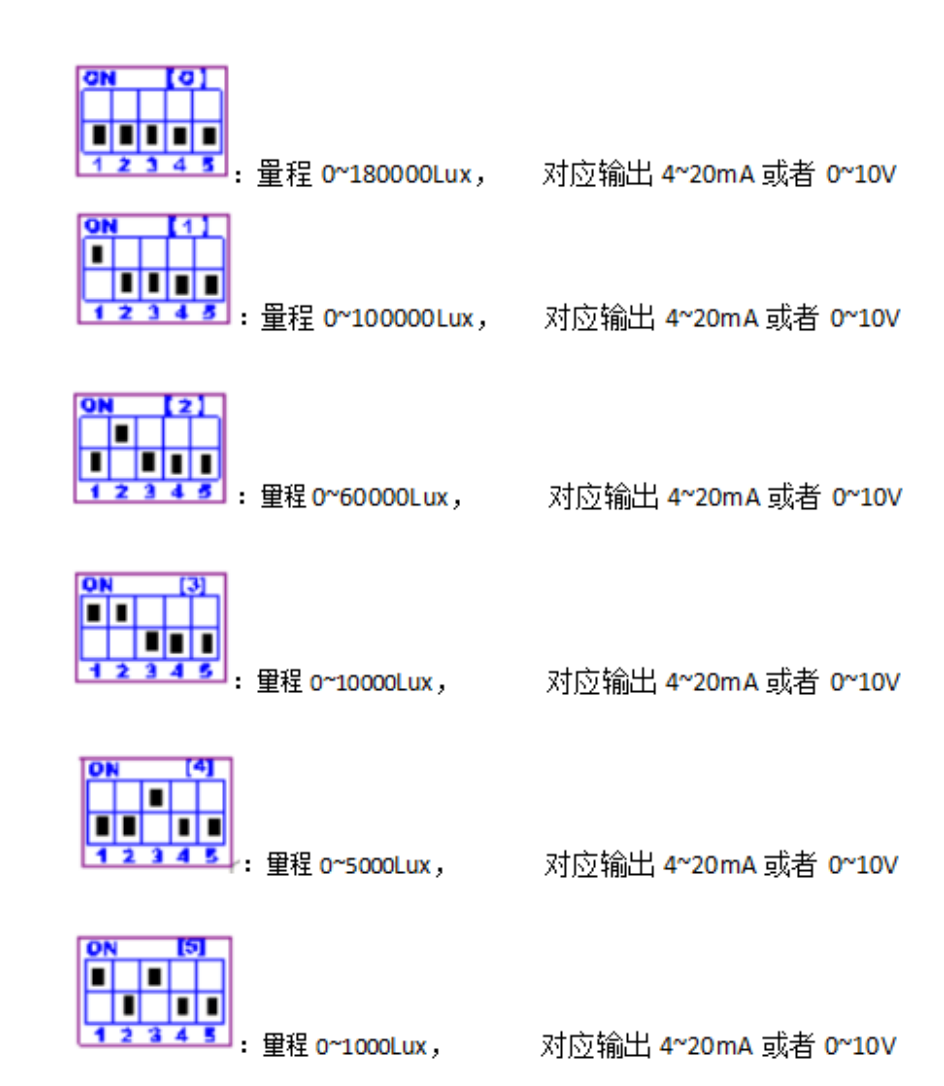

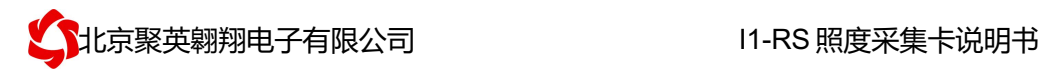

# 六、尺寸说明

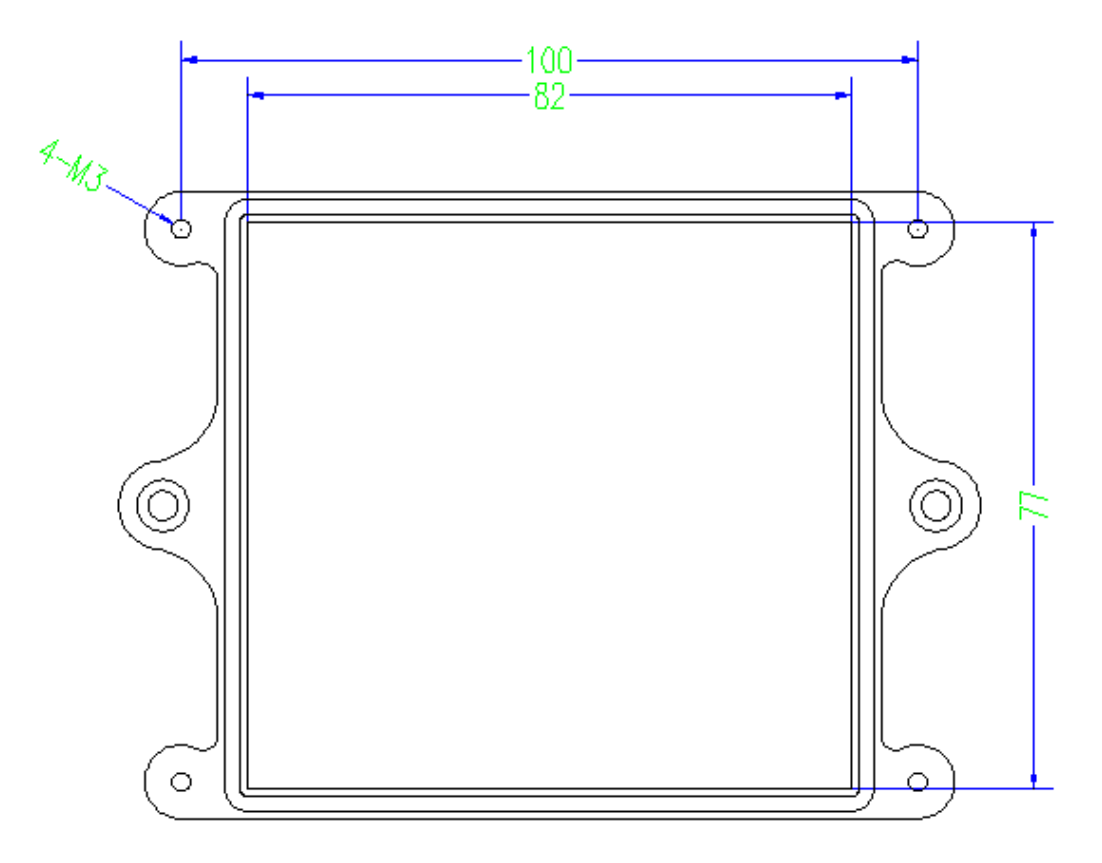

# 七、测试软件说明

### **1**、软件下载

https://www.juyingele.com/download/DAMSoftware.zip(软件视频教程连接)

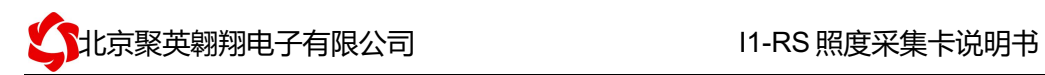

## **2**、软件界面

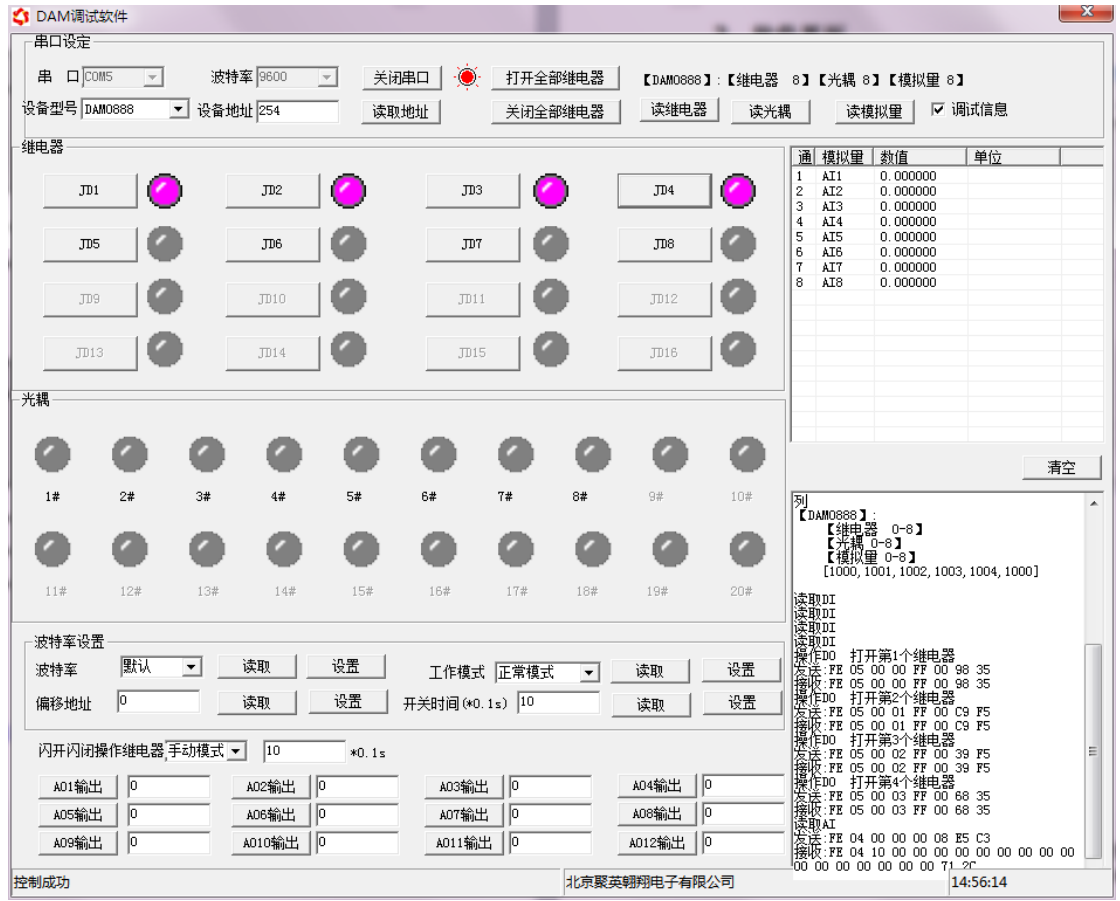

#### 软件功能

- 继电器状态查询
- 继电器独立控制
- l 模拟量读取
- l 开关量状态查询
- l 调试信息查询
- l 工作模式的更改
- l 偏移地址的设定
- 继电器整体控制

### **3**、通讯测试

- ① 选择设备当前串口号,打开串口;
- ② 选择对应的产品型号;

③ 设备地址修改为 254,点击"读取地址",软件底部提示"读取成功",读到的设备地址 为"0",软件右下方的发送和指令正确,则说明设备与电脑通讯成功。

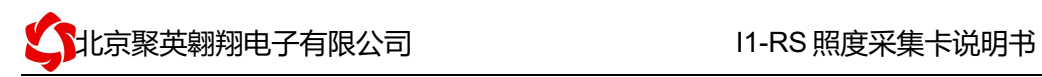

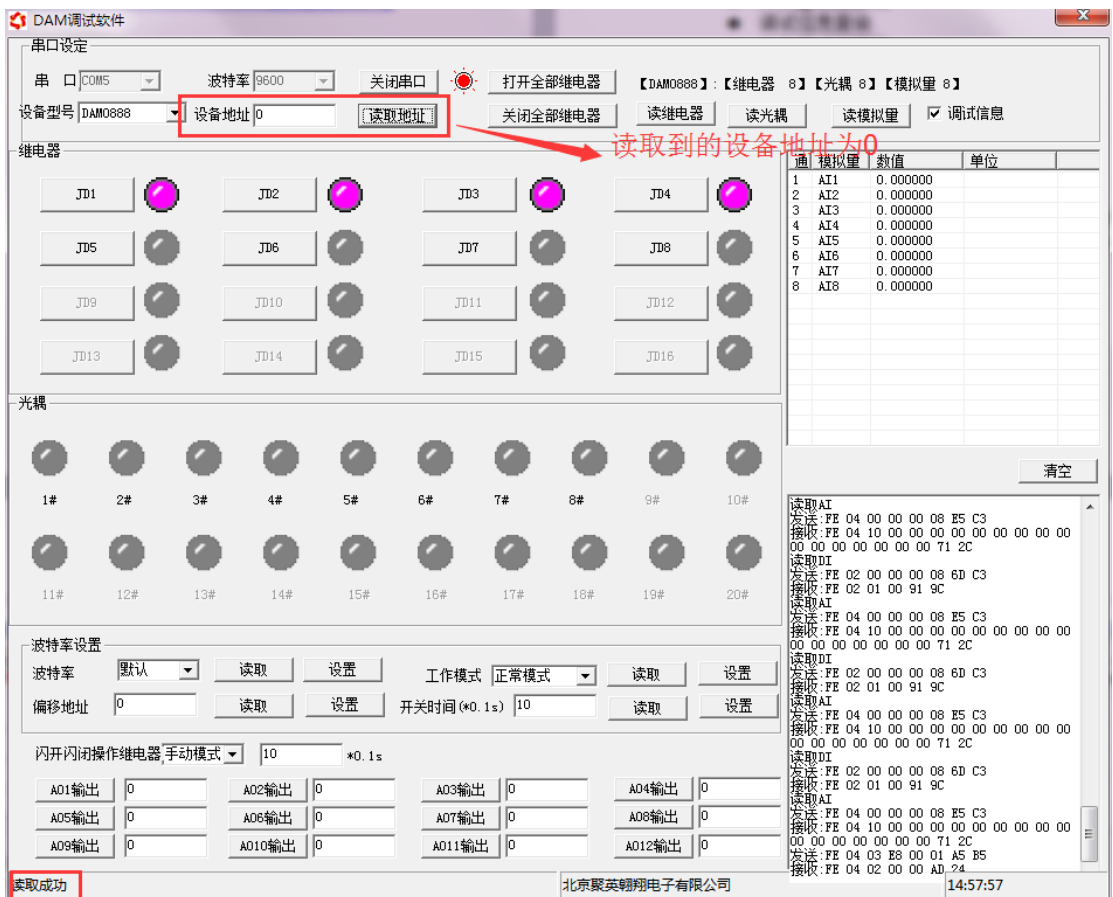

# 八、参数设置

### **1**、设备地址

### **1.1**、设备地址的介绍

DAM 系列设备地址默认为 0, 使用广播地址为 254 进行通讯, 用 0 无法通讯。 设备地址**=**拨码开关地址**+**偏移地址。

### 注意:本设备没有拨码开关的设备,所以设备地址*=*偏移地址。

### **1.2**、设备地址的读取

设备正常通讯后,初始设备地址写入 254,然后点击软件上方"读取地址" 即可读到设备的当前地址。

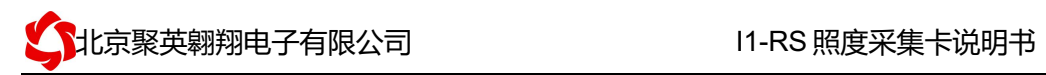

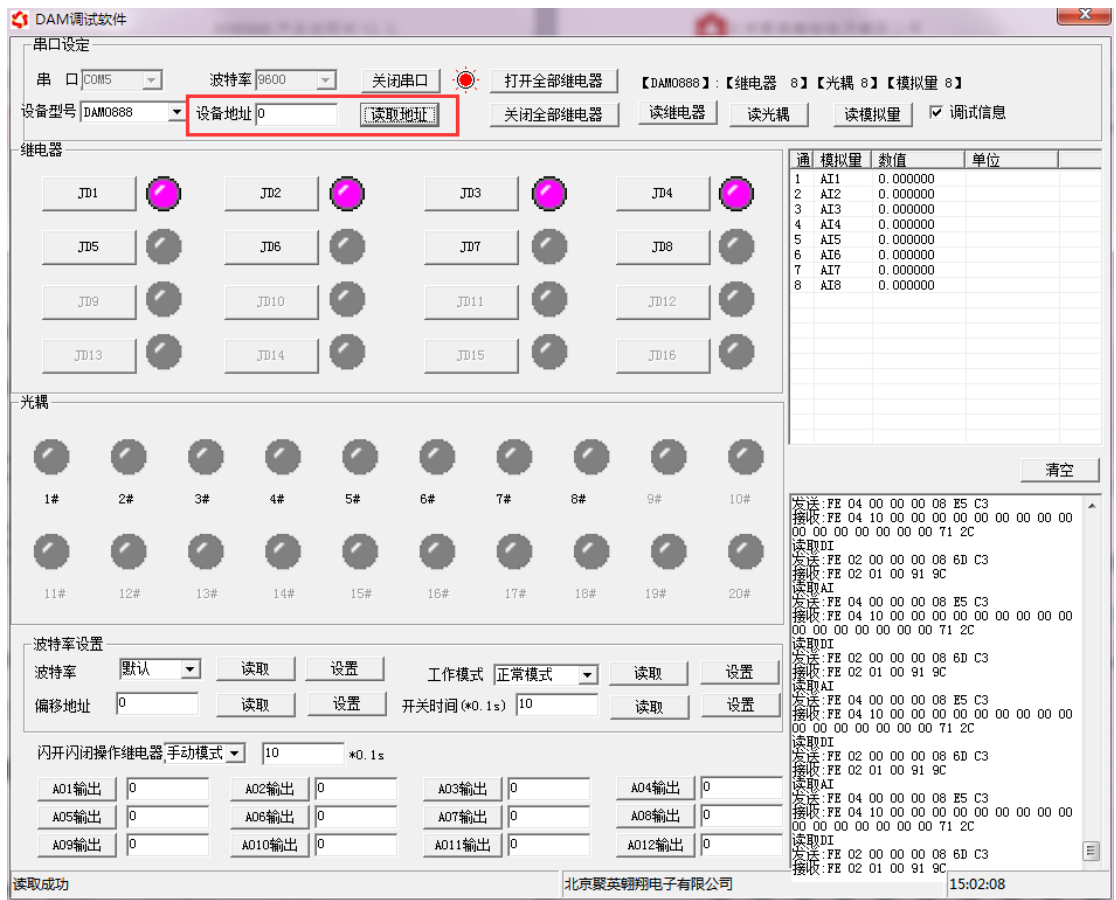

### **1.3**、偏移地址的设定与读取

点击 DAM 调试软件下方偏移地址后边的"读取"或"设置"来对设备的偏 移地址进行读取或设置。

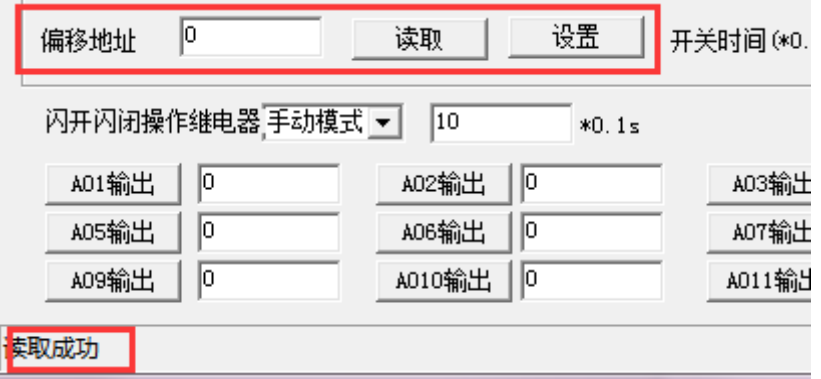

### **1.4**、波特率的读取与设置

点击下方波特率设置栏的"读取"和"设置"就可以分别读取和设置波特率 和地址,操作后需要重启设备和修改电脑串口设置。

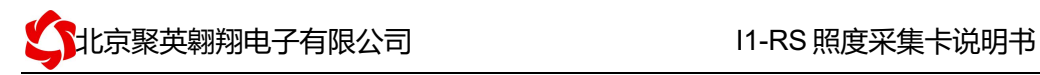

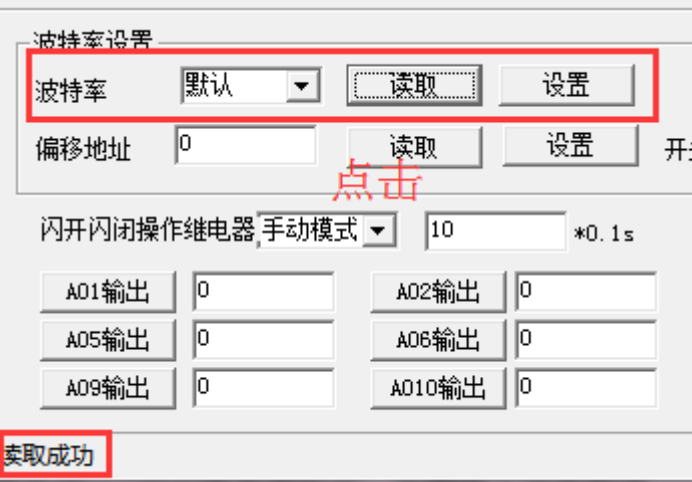

## 九、开发资料说明

### **1**、通讯协议说明

本产品支持标准 modbus 指令,有关详细的指令生成与解析方式,可根据本文中的寄存 器表结合参考《MODBUS 协议中文版》 即可。

### **2**、**Modbus** 寄存器说明

线圈寄存器地址表:

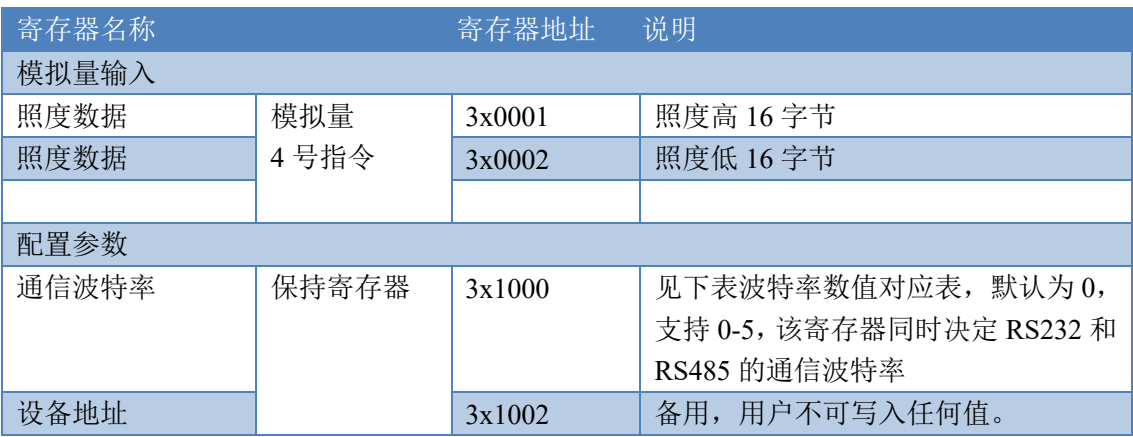

波特率数值对应表

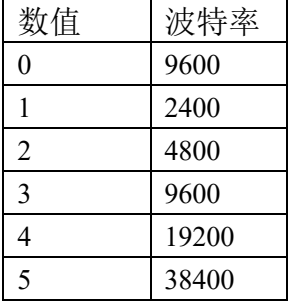

### **3**、指令生成说明

应用举例及其说明:本机地址除了拨码开关地址之外,还有默认的 254 为广播地址。

北京聚英翱翔电子有限公司!!!!!!!!!!!I1-RS 照度采集卡说明书

当总线上只有一个设备时,无需关心拨码开关地址,直接使用 254 地址即可,当总线上 有多个设备时通过拨码开关选择为不同地址,发送控制指令时通过地址区别。

注意:RS232 总线为 1 对 1 总线,即总线上只能有两个设备,例如电脑与继电器板 卡,只有 485 总线才可以挂载多个设备。

指令生成说明:对于下表中没有的指令,用户可以自己根据 modbus 协议生成,对 于继电器线圈的读写,实际就是对 modbus 寄存器中的线圈寄存器的读写,上文中已经 说明了继电器寄存器的地址,用户只需生成对寄存器操作的读写指令即可。例如读或者 写继电器 1 的状态,实际上是对继电器 1 对应的线圈寄存器 0001 的读写操作。

#### **4**、指令列表

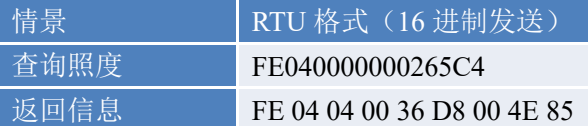

#### **5**、指令详解

#### 照度查询

查询温度

获取到的数据与实际值之间的关系为:实际值=返回值\*0.01

FE040000000265C4

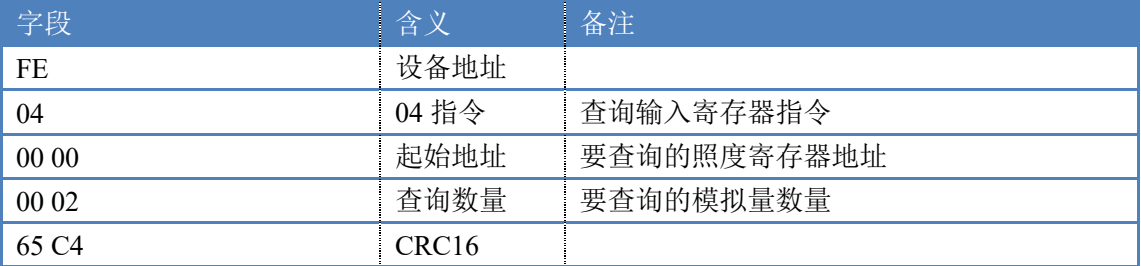

模拟返回信息:

#### FE 04 04 00 36 D8 00 4E 85

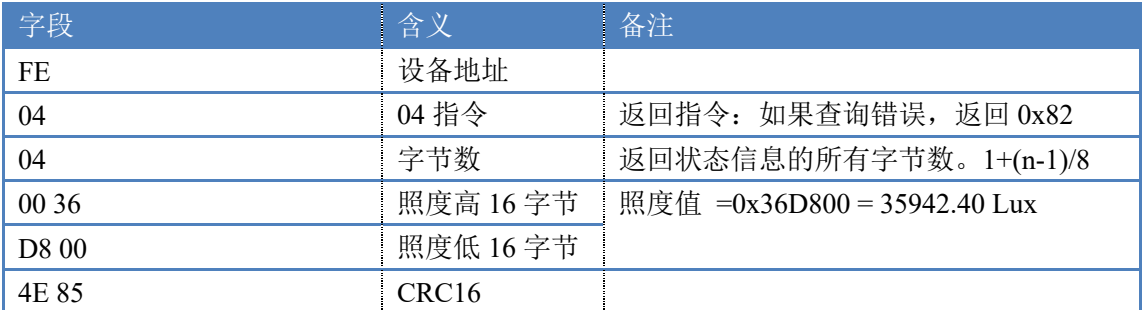

## 十、常见问题与解决方法

1.板卡供电后无法建立通信,无法控制

首先测试不同波特率是否可以控制,485 接口注意 A+、B-线以及屏蔽线,屏蔽线不是 必须,但在通信误码率大的情况下必须接上,即便距离很近也可能出现此类情况。

2.485 总线,挂载了大于 1 个的设备,我以广播地址 254 发送继电器 1 吸和,但并不是所有

官网:www.juyingele.com 9 联系电话和 QQ:4008128121

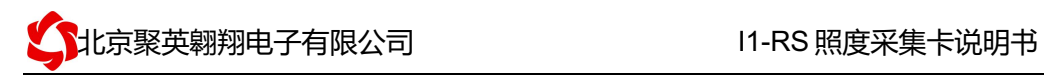

模块的继电器 1 吸和。

广播地址在总线上只有一个设备时可以使用,大于 1 个设备时请以拨码开关区分地址来 控制,否则会因为模块在通信数据的判断不同步上导致指令无法正确执行。

# 十一、技术支持联系方式

联系电话: 4008128121、010-82899827/1-803

联系 QQ: 4008128121